# ΝΕΕΣ ∆ΥΝΑΤΟΤΗΤΕΣ ΣΤΟΥΣ BROWSERS ΤΟΥ ATLANTIS

Σε όλες τις οθόνες αναζήτησης εγγραφών (Browser) της εφαρµογής µε τη χρήση φίλτρων αναζήτησης είναι διαθέσιµες οι παρακάτω δυνατότητες:

- ∆υνατότητα αποθήκευσης κριτηρίων αναζήτησης.
- ∆υνατότητα Drag & Drop στα διαθέσιµα πεδία ταξινόµησης.
- ∆υνατότητα κράτησης ιστορικού αναζήτησης εγγραφών.

### **∆υνατότητα αποθήκευσης κριτηρίων αναζήτησης**

Στις οθόνες αναζήτησης εγγραφών είναι διαθέσιµη η δυνατότητα αποθήκευσης κριτηρίων αναζήτησης.

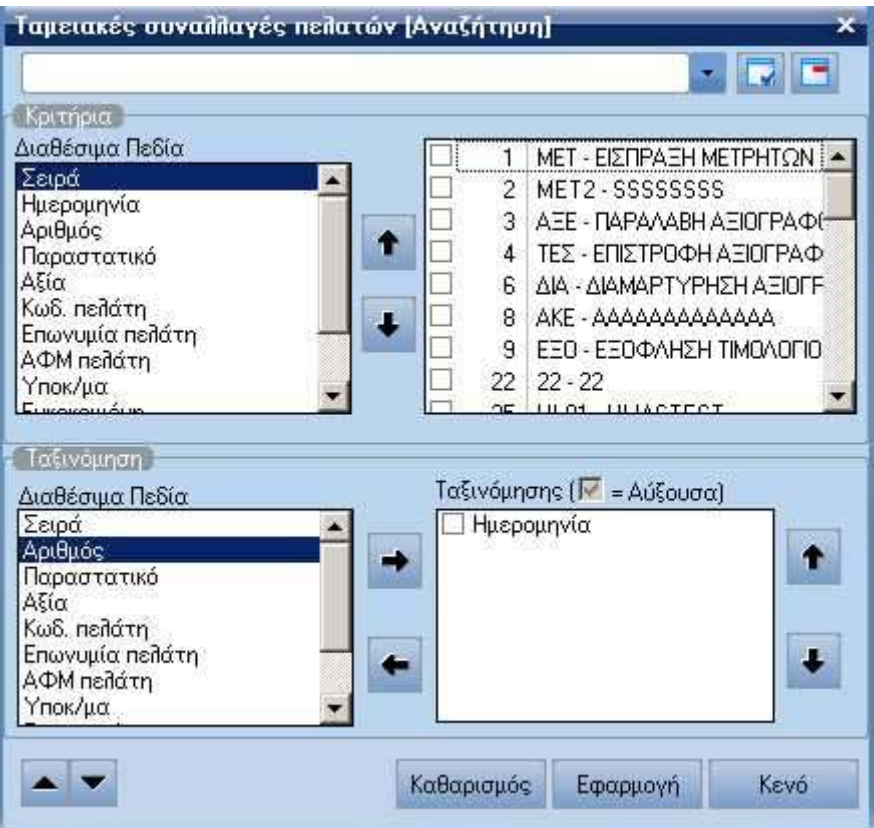

Η αποθήκευση των κριτηρίων αναζήτησης επιτυγχάνεται µε το παρακάτω τρόπο:

 Αρχικά ο χρήστης επιλέγει από τα διαθέσιµα πεδία το επιθυµητό πεδίο, το οποίο θα χρησιµοποιηθεί ως κριτήριο αναζήτησης εγγραφών.

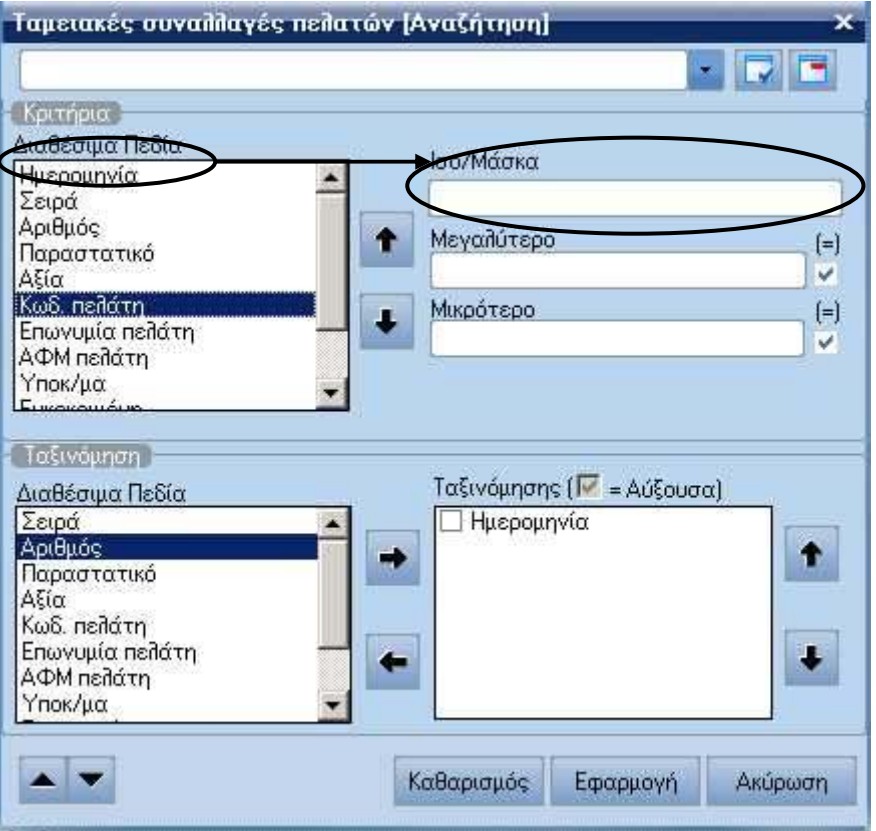

 Στο επάνω µέρος της οθόνης αναζήτησης εγγραφών υπάρχει διαθέσιµο ένα πεδίο επιλογής εγγραφών και στο τµήµα εισαγωγής χαρακτήρων του πεδίου ο χρήστης γράφει την ονοµασία µε την οποία θα αποθηκεύσει την αναζήτησή του.

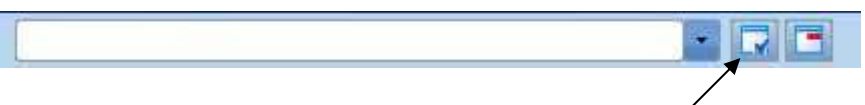

- Στη συνέχεια κάνουµε κλικ στο σχετικό δηλωτικό εικονίδιο, για να καταχωρηθεί η αναζήτησή µας, ενώ δίπλα στο πεδίο που χρησιµοποιήσαµε, για την αναζήτηση παρατηρούµε, ότι εµφανίζεται το ακόλουθο σύµβολο (<<<), το οποίο δηλώνει, πως έχει γίνει αναζήτηση µε το συγκεκριµένο πεδίο.
- Ο χρήστης έχει τη δυνατότητα να επιλέγει τα αποθηκευµένα σενάρια αναζήτησης κάνοντας κλικ στο σχετικό πεδίο επιλογής ή µε το συνδυασµό των πλήκτρων (Alt+Space).
- Επίσης παρέχεται η δυνατότητα να χαρακτηρίσει κάποιο σενάριο ως Default κάνοντας δεξί κλικ επάνω στο πεδίο επιλογής αποθηκευµένου σεναρίου αναζήτησης.

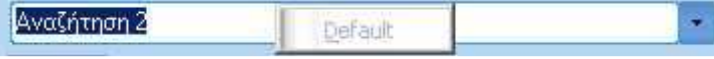

Σε περίπτωση που χαρακτηρισθεί ένα σενάριο αναζήτησης ως Default, τότε εάν ο χρήστης βγει από την οθόνη αναζήτησης την πρώτη φορά, που θα ξανακαλέσει την οθόνη αναζήτησης εγγραφών αυτό το σενάριο, θα είναι πάντα προτεινόµενο. **Η εφαρµογή κρατά πάντα το τελευταίο Default σενάριο.**

### **Σηµείωση**

Τα διαθέσιµα πεδία που χρησιµοποιούνται ως κριτήρια αναζήτησης είναι του τύπου Lookup και έχουν ενεργοποιηµένο το πεδίο [Κατηγοριοποίηση(STRORDER)]. Αυτά εµφανίζονται προς επιλογή µε δενδροειδή µορφή.

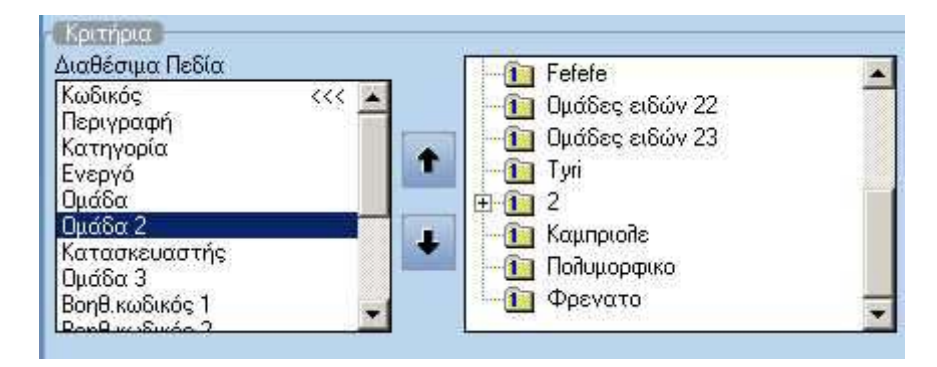

Ο χρήστης επιλέγει τα πεδία αυτά τόσο µε το ποντίκι όσο και µε τη βοήθεια του πληκτρολογίου χρησιµοποιώντας τα πλήκτρα (Insert, Home & End).

#### **∆υνατότητα Drag & Drop στα διαθέσιµα πεδία ταξινόµησης**

Στις οθόνες αναζήτησης εγγραφών υπήρχε η δυνατότητα καθορισµού των πεδίων ταξινόµησης, επιλέγοντας από τη λίστα µε τα διαθέσιµα πεδία το επιθυµητό και µε κλικ στα βελάκια δεξιά / αριστερά ερχόταν στη λίστα ταξινόµησης.

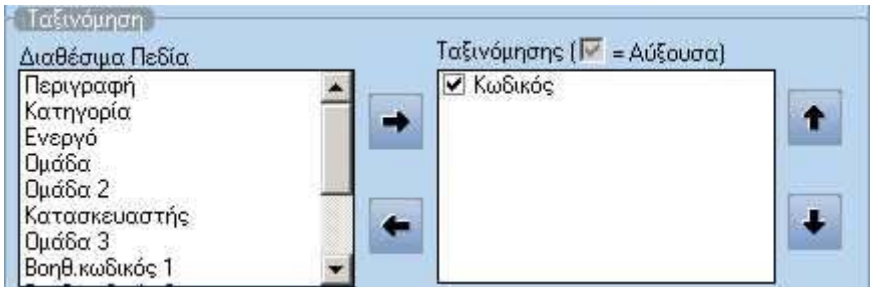

Τώρα ο χρήστης µπορεί να µεταφέρει το επιθυµητό πεδίο ταξινόµησης από τη λίστα µε τα διαθέσιµα πεδία στη λίστα ταξινόµησης και µε την ιδιότητα Drag & Drop.

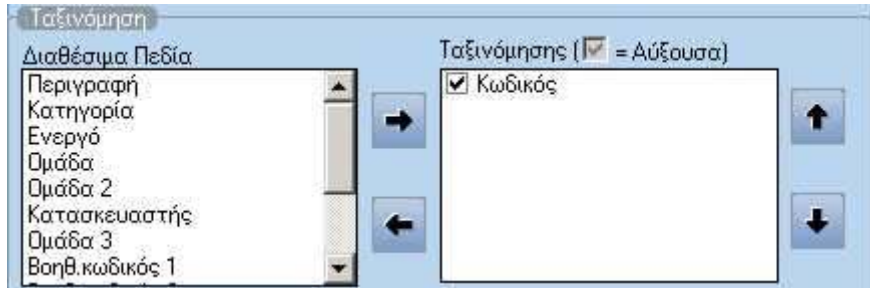

#### **Σηµείωση**

Η δυνατότητα drag&drop είναι διαθέσιµη για την αντιµετάθεση των πεδίων που χρησιµοποιούνται ως κριτήρια αναζήτησης εγγραφών.

## **∆υνατότητα Τήρησης Ιστορικού Αναζήτησης Εγγραφών**

Σε όλες τις οθόνες εµφάνισης αποτελεσµάτων αναζήτησης εγγραφών της εφαρµογής υπάρχει δυνατότητα τήρησης ιστορικού αναζήτησης εγγραφών.

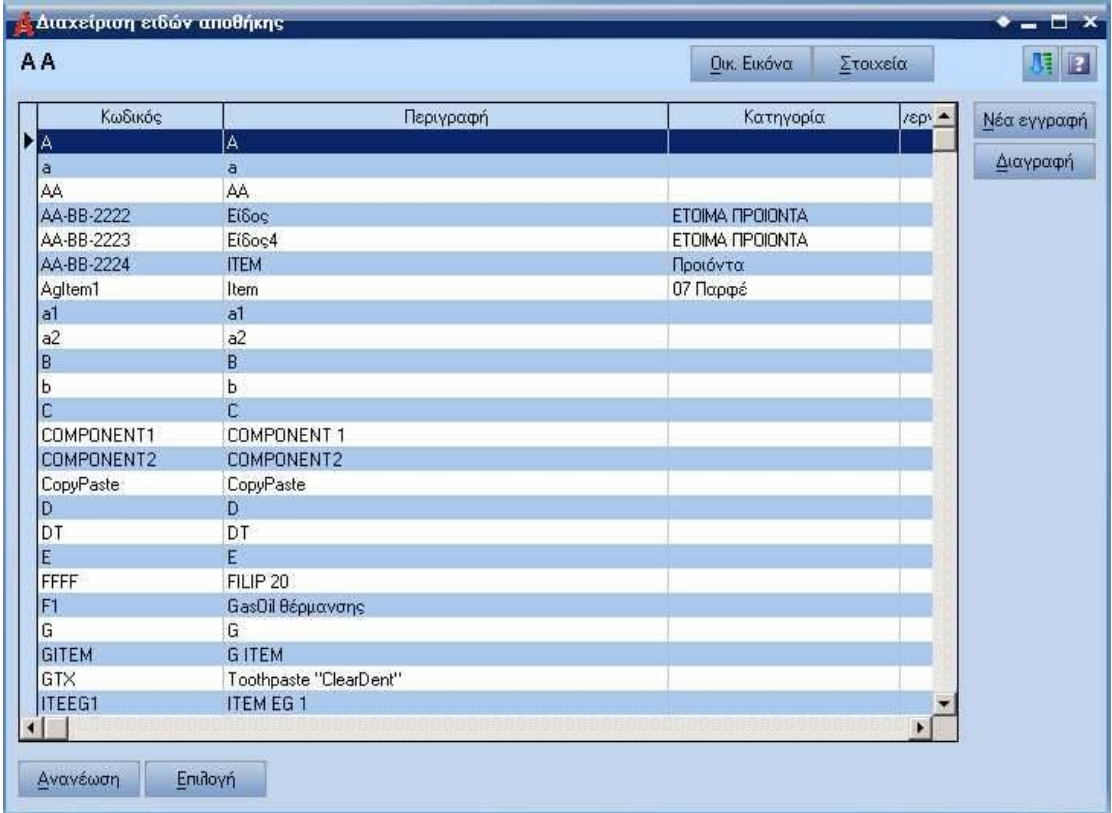

Αρχικά η εφαρµογή κρατά το αποτέλεσµα της τελευταίας αναζήτησης, αλλά "By Default" µπορεί να κρατήσει µέχρι δέκα (10) αποτελέσµατα αναζητήσεων.

Στην οθόνη εµφάνισης αποτελεσµάτων αναζήτησης ο χρήστης µπορεί να εκτελέσει σταδιακή αναζήτηση εγγραφής διαλέγοντας µε το ποντίκι την επιθυµητή στήλη, όπου αυτή σηµαδεύεται µε ένα κόκκινο βέλος.

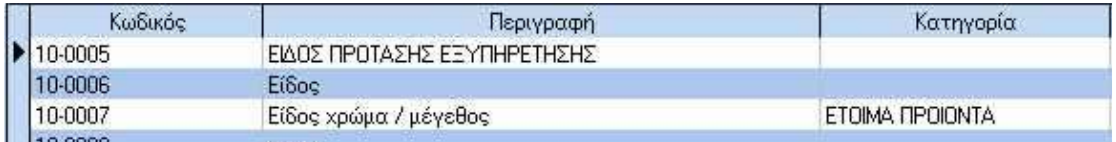

Αφού έχει επιλέξει τη στήλη, πληκτρολογεί τον κωδικό της επιθυµητής εγγραφής, όπου άµεσα εµφανίζεται η φόρµα "Σταδιακής αναζήτησης'', ενώ παράλληλα µαρκάρεται µε πράσινο χρώµα η επιθυµητή εγγραφή.

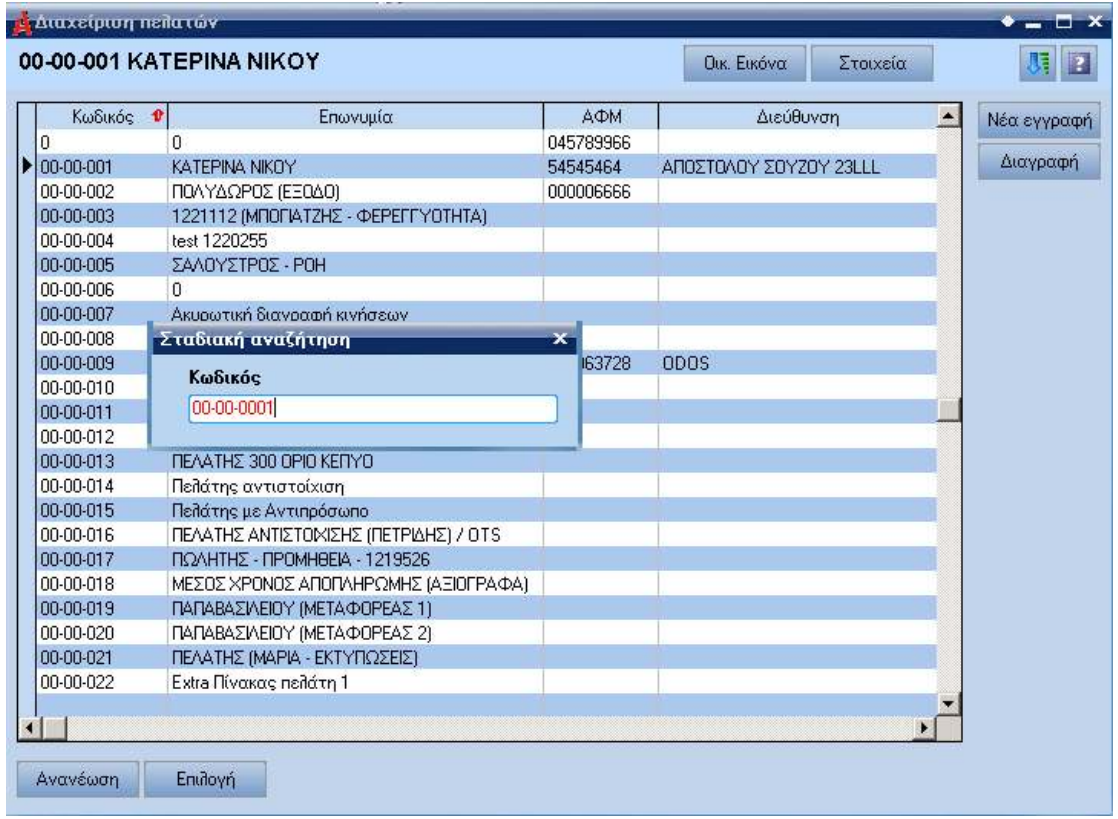

Με την ολοκλήρωση εντοπισµού της επιθυµητής εγγραφής πιέζοντας το πλήκτρο "Enter" ο χρήστης µπορεί να εισέλθει στα στοιχεία της συγκεκριµένης εγγραφής.

#### **Σηµειώσεις**

- Στις φόρµες εµφάνισης αποτελεσµάτων αναζήτησης παρέχεται η δυνατότητα στον χρήστη να κάνει ταξινόµηση κατά αύξουσα ή φθίνουσα σειρά των στοιχείων κάποιας στήλης απλά επιλέγοντας τη στήλη αυτή µε το ποντίκι. Επίσης, µπορεί να εκτελέσει πολλαπλή ταξινόµηση (multi sort) στις στήλες της οθόνης αποτελεσµάτων, διαλέγοντας µε το ποντίκι την επιθυµητή στήλη και µε πατηµένο το πλήκτρο "Ctrl" επιλέγει τις υπόλοιπες στήλες.
- Ο αριθµός ιστορικού αναζητήσεων εγγραφών µπορεί να προκαθοριστεί µέσω του Atlantis Setup συµπληρώνοντας κατάλληλα στη σελίδα (Tab sheet) "Advanced'' το πεδίο [Browser choices to keep in history].

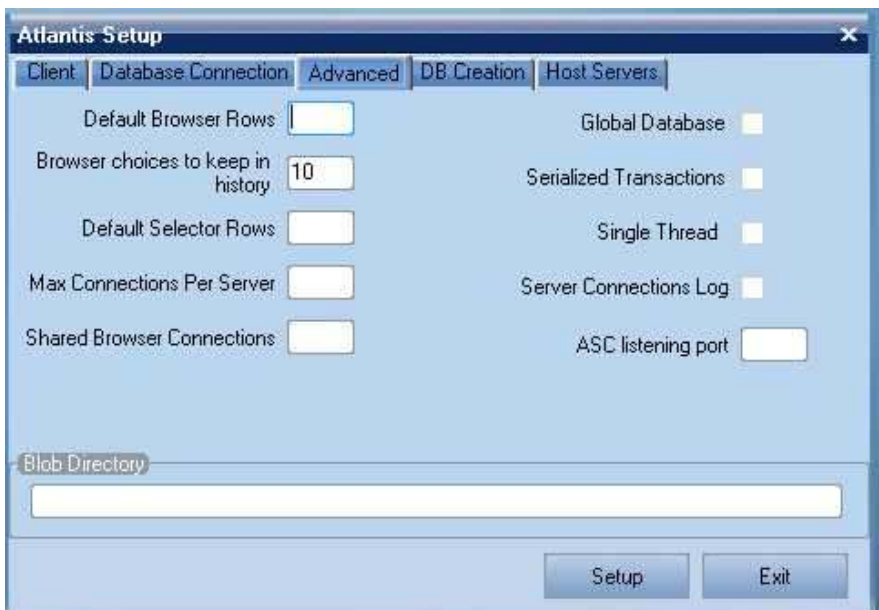